# $(1)$ **CISCO**

# Release Notes for Cisco Industrial Network Director, Release 1.2.x

#### **First Published:** 2017-07-31

This release note contains the latest information about using Release 1.2.x of the Cisco Industrial Network Director (IND) application that supports configuration and management of Industrial Ethernet switches.

The IND application provides three types of Online Help (OLH): Context-Sensitive Help, Embedded Help such as the Guided Tours, and Tooltips.

# **Organization**

This guide includes the following sections:

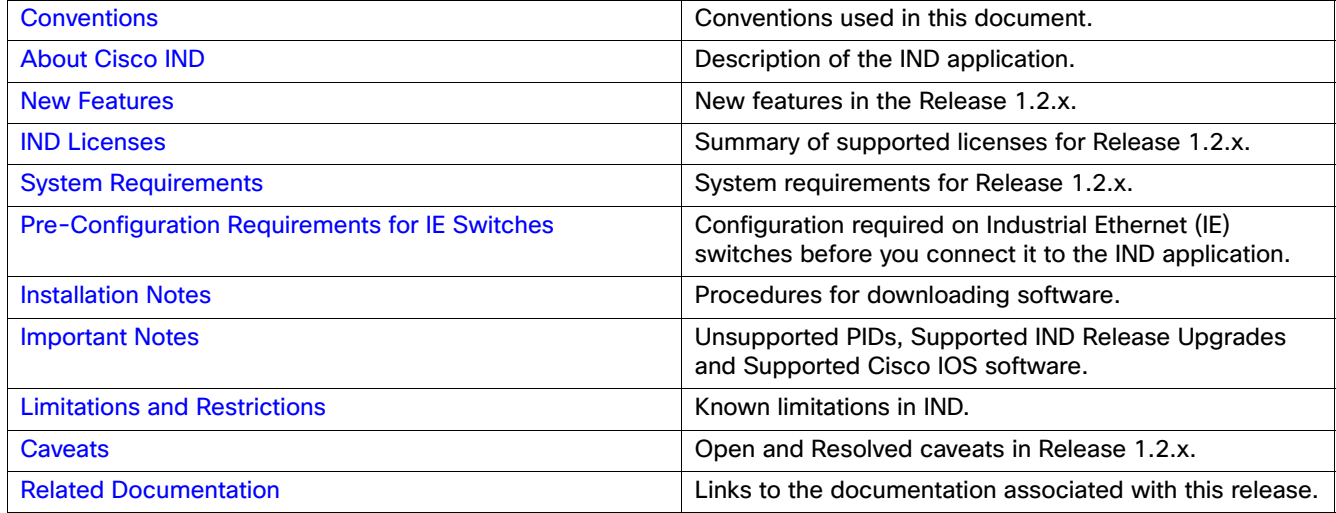

# <span id="page-0-0"></span>**Conventions**

This document uses the following conventions.

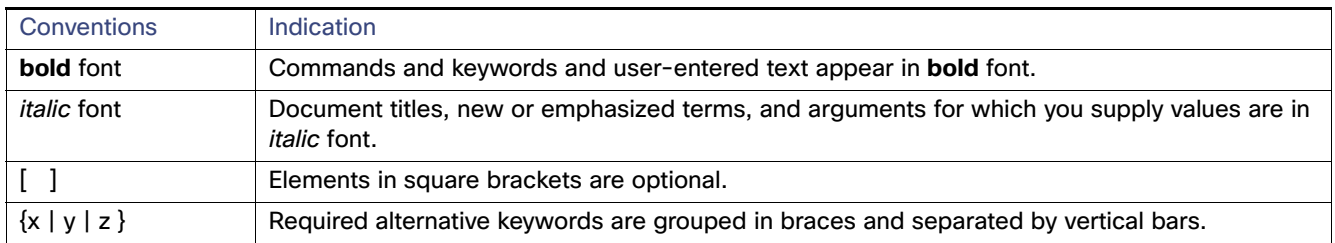

#### About Cisco IND

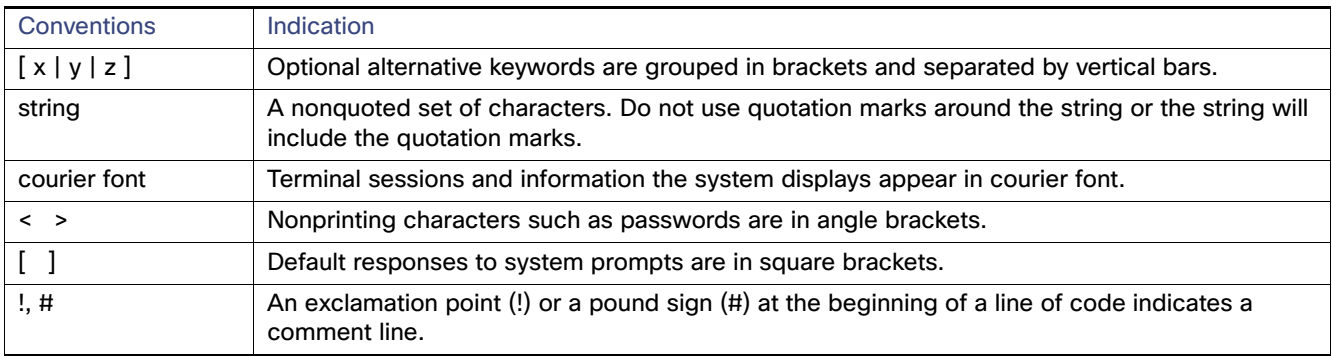

**Note:** Means reader take note. Notes contain helpful suggestions or references to material not covered in the manual.

# <span id="page-1-0"></span>About Cisco IND

Cisco Industrial Network Director provides operations teams an easily-integrated system delivering increased operator and technician productivity through streamlined network monitoring and rapid troubleshooting. IND is part of a comprehensive IoT solution from Cisco:

- Easy-to-adopt network management system purpose-built for industrial applications that leverages the full capabilities of the Cisco Industrial Ethernet product family to make the network accessible to non-IT operations personnel.
- Creates a dynamic integrated topology of automation and networking assets using industrial protocol (CIP, PROFINET) discovery to provide a common framework for plant floor and plant IT personnel to monitor and troubleshoot the network and quickly recover from unplanned downtime.
- Rich APIs allow for easy integration of network information into existing industrial asset management systems and allow customers and system integrators to build dashboards customized to meet specific monitoring and accounting needs.

#### **Cisco IND Features and Benefits**

- **Purpose-built user experience for non-IT operations personnel Rapid adoption by operations teams for improved** productivity.
- Targeted discovery of plant floor network assets customized for industrial environments Ensures that automation devices connected to the network are not affected by discovery process.
- **Automation endpoint discovery using CIP and PROFINET industrial protocols Complete automation infrastructure** inventory, not solely network inventory details.
- **Depart Deptimized alarm management with real-time alerting of network events and reporting of effects to automation assets** – Allows for operations and plant IT team to consume network events in context of the industrial process to simplify troubleshooting issues.
- Real-time monitoring of device metrics, traffic statistics, and network infrastructure status Increased visibility of network health for the operations team and reduced unplanned downtime.
- Comprehensive RESTful APIs for integration with automation applications and control systems Rapid adoption and integration with existing systems and customization by system integrators.
- Role-based access control with customizable permission mapping Restrict system access to authorized users on a per feature basis.
- Detailed audit trails for operational visibility of network changes, additions, and modifications Record user actions on network devices for change management.

- Search capability integrated with major functions Easily locate functionality and mine for information.
- Cisco Active Advisor Free cloud-based service that provides essential network life cycle information to make sure security and product updates are current.
- Guided tours Step-by-step guidance to maximize productivity and ease adoption.

# <span id="page-2-0"></span>New Features

In this release of the product, there are four primary functions supported:

- **Design**
- **Derate (Operations)**
- **Maintain (Maintenance)**
- Settings

**Note:** The Design and Maintenance pages are introduced in this release.

Release 1.2.x supports the following new IND features and enhancements summarized in [Table 1.](#page-2-1)

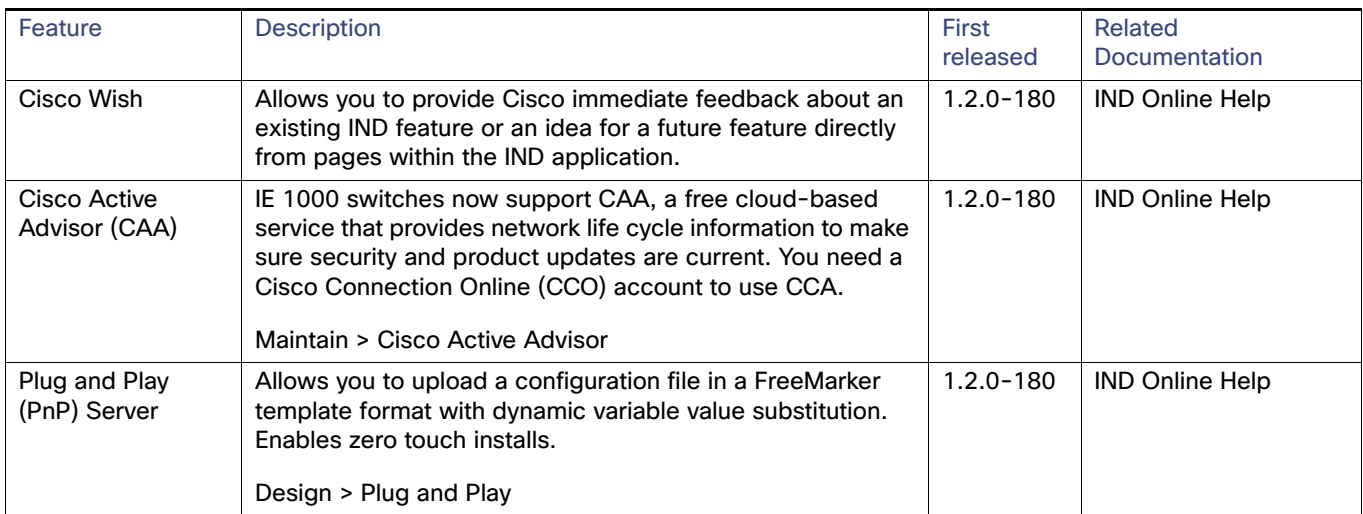

#### <span id="page-2-1"></span>**Table 1 New Features in IND 1.2.x**

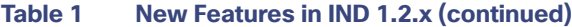

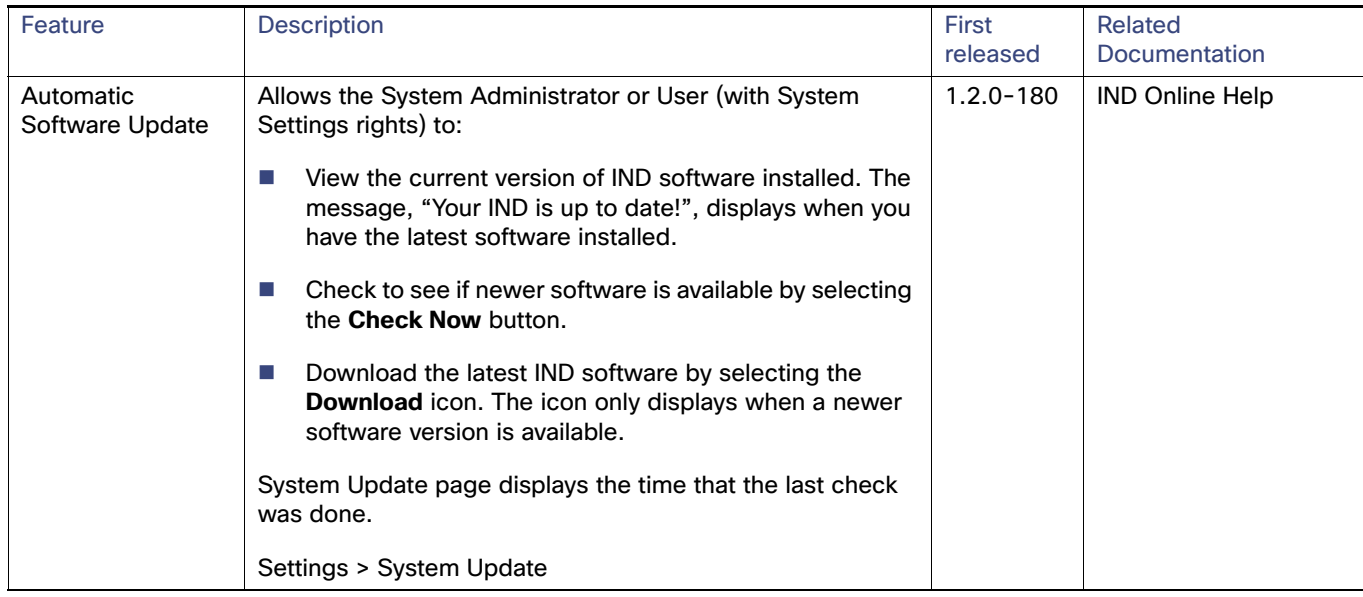

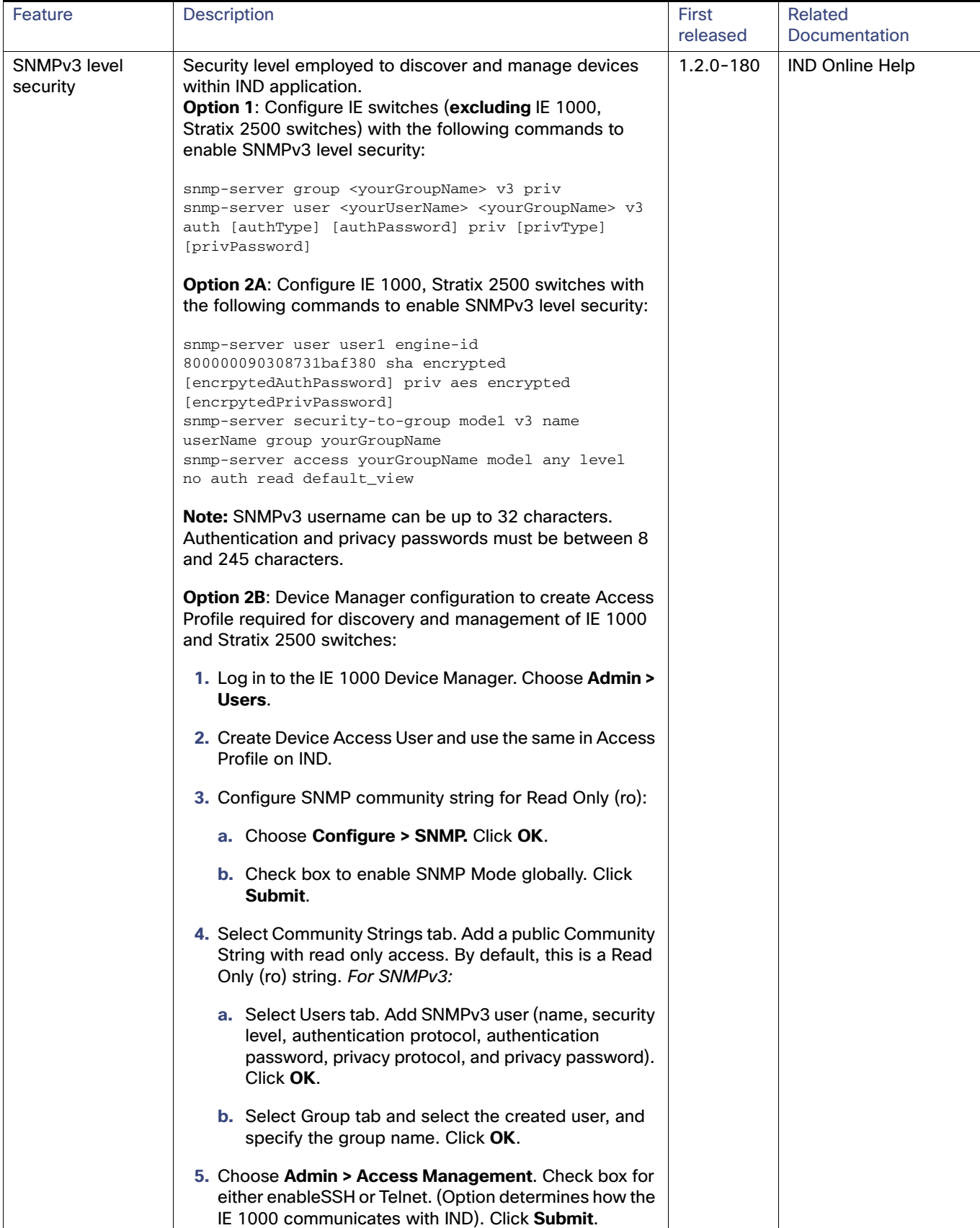

### **Table 1 New Features in IND 1.2.x (continued)**

### **Table 1 New Features in IND 1.2.x (continued)**

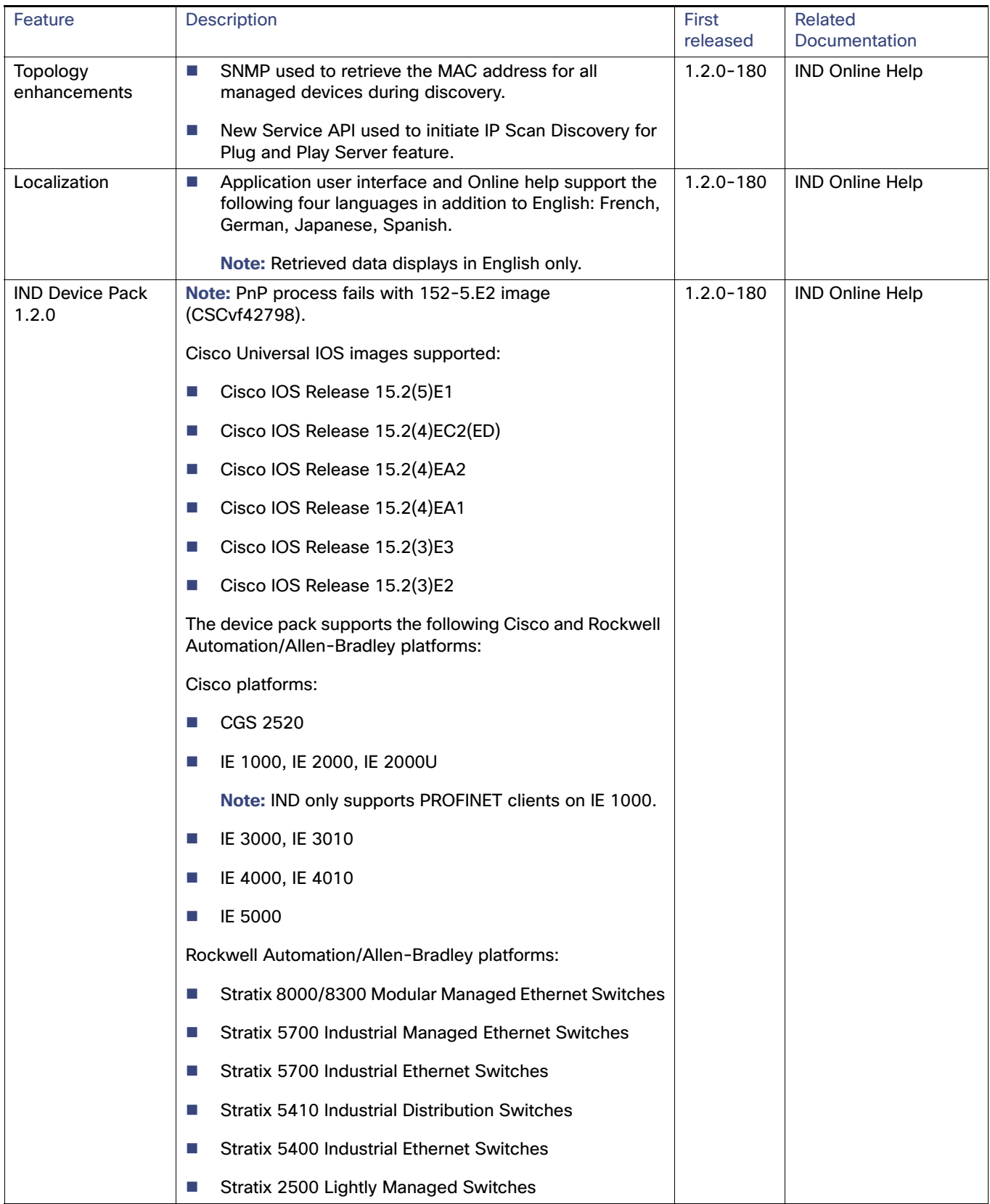

IND Licenses

# <span id="page-6-2"></span>IND Licenses

The Cisco Industrial Network Director is licensed on a per-device, term subscription basis and supports two licensing models. For details on the supported lND licenses, refer to the:

[Cisco Industrial Network Director Data Sheet](https://www.cisco.com/c/en/us/products/cloud-systems-management/industrial-network-director/datasheet-listing.html)

# <span id="page-6-1"></span>System Requirements

#### **Table 2 System Requirements**

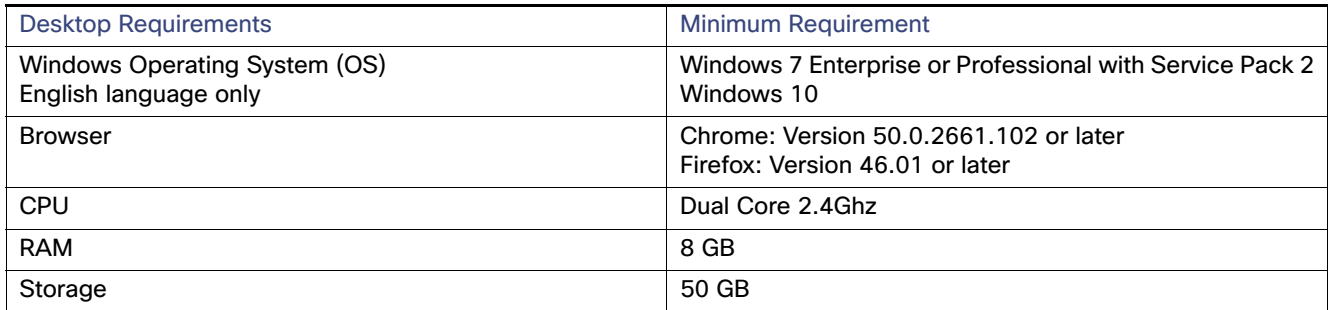

# <span id="page-6-0"></span>Pre-Configuration Requirements for IE Switches

The following information describes the CLI configuration required for IND to discover a Supported Device and transition the device from NEW to MANAGED state and NEW to MANAGED state in secure mode.

- **For IE switches running Cisco IOS, refer to [Requirements for ALL IE Switches Running Cisco IOS](#page-6-3)**
- For IE1000 switches, refer to [Device Manager Configuration Required for IE1000 Switches](#page-8-1)

# <span id="page-6-3"></span>Requirements for ALL IE Switches Running Cisco IOS

- [Configuration Required for Discovery](#page-6-4)
- [Configuration Required for NEW to MANAGED State](#page-7-0)
- [Configuration Required for NEW to MANAGED State in Secure Mode](#page-7-1)

**Note:** After entering the Configuration Required for Discovery steps, you will enter **only one** of the NEW to MANAGED State configurations referenced above: NEW to MANAGED State or NEW to MANAGED State.

### <span id="page-6-4"></span>Configuration Required for Discovery

The following configuration must be configured on the Supported Device for the system to successfully discover it:

```
# Configure SNMP server
# The <read-community> and <write-community> must match the SNMP V2 Read and Write strings
 defined in the system Access Profile which is attached to the Discovery Profile.
snmp-server community <read-community> RO
snmp-server community <write-community> RW
```
**Note:** After entering the Configuration Required for Discovery steps above, you will enter **only one** of the NEW to MANAGED State configurations referenced below:

Pre-Configuration Requirements for IE Switches

- NEW to MANAGED State or
- NEW to MANAGED State in Secure mode

### <span id="page-7-0"></span>Configuration Required for NEW to MANAGED State

The following configuration must be configured on the Supported Device for the system to successfully transition the Supported Device from NEW to MANAGED administrative state.

# Configure user account with privilege level 15 # This should match the device access username and password specified in the system Access Profile username <username> privilege 15 password 0 <password>

```
# Configure AAA
aaa new-model
aaa authentication login default local
aaa authorization exec default local
```
# Configure HTTP server ip http server ip http authentication aaa login-authentication default

```
# Configure VTY
line vty 0 4
exec-timeout 0 0
login authentication default
transport input all
transport output all
line vty 5 15
exec-timeout 0 0
login authentication default
transport input all
transport output all
```
### <span id="page-7-1"></span>Configuration Required for NEW to MANAGED State in Secure Mode

The following configuration must be configured on the Supported Device for the system to successfully transition the Supported Device from NEW to MANAGED administrative state in Secure mode:

```
# Configure user account with privilege level 15
# This should match the device access username & password specified in the system Access
Profile
username <username> privilege 15 password 0 <password>
# Configure AAA
aaa new-model
aaa authentication login default local
aaa authorization exec default local
# Configure HTTPS server
ip http secure-server
ip http authentication aaa login-authentication default
ip http secure-ciphersuite aes-256-cbc-sha
# Configure VTY
line vty 0 4
exec-timeout 0 0
login authentication default
transport input all
transport output all
line vty 5 15
exec-timeout 0 0
```
#### Installation Notes

```
login authentication default
transport input all
transport output all
```
# <span id="page-8-1"></span>Device Manager Configuration Required for IE1000 Switches

- **1.** Login to the IE1000 Device Manager.
- **2.** Leave the username field blank and enter **cisco** as password.
- **3.** Choose **Admin > Users**.
- **4.** Create Device Access User and use the same in Access Profile on IND.
- **5.** Configure SNMP community string for Read Only (ro):
	- **a.** Choose **Configure > SNMP**. Click **OK** in the pop-up windows to confirm enabling SNMP.
	- **b.** Check the check box to enable SNMP Mode globally. Click **Submit**
- **6.** Select Community Strings tab. Add a public Community String read only access. (By default, this is a Read Only (ro) string)
- **7.** Choose **Admin > Access Management**.
	- **a.** Check the check box to enable either SSH or Telnet. (This option determines how the IE1000 communicates with IND)
	- **b.** Click **Submit**.

# <span id="page-8-0"></span>Installation Notes

# IND Application Installation

The installation procedure for IND is described in the [Installation Guide for Industrial Network Director for Release 1.2.x](http://www.cisco.com/c/en/us/support/cloud-systems-management/industrial-network-director/products-installation-and-configuration-guides-list.html).

# Device Pack Installation

### Installation Requirements

IND Device Packs can only be installed with an IND application that has a matching version number, and the release number **must be** the same or greater than the IND release number.

For example, in release 1.2.0-180, 1.2.0 is the version number and 180 is the release number.

A new Device Pack must be version 1.2.0 and the release must be 180 or higher.

### Installation Steps

For Device Pack installation steps, refer to the [Installation Guide for Cisco Industrial Network Director, Release 1.2.x.](http://www.cisco.com/c/en/us/support/cloud-systems-management/industrial-network-director/products-installation-and-configuration-guides-list.html)

Important Notes

# <span id="page-9-0"></span>Important Notes

Please note the following information about Cisco IOS software and PID support on IND.

### Unsupported PIDs

The following IE 2000 PIDs are not supported by IND 1.1.x and are not supported by IND 1.1.0-x Device Packs:

- IE-2000-4TS-G-B-U
- **IE-2000-8TC-G-B-U**
- IE-2000-16TC-G-E-U

# Supported Cisco IOS Software

IND 1.2.x supports the following Cisco IOS Releases:

- Cisco IOS Release 15.2(5)E1
- Cisco IOS Release 15.2(5)E
- $\Box$  Cisco IOS 15.2(4)EC2(ED)
- Cisco IOS Release 15.2(4)EA5
- Cisco IOS Release 15.2(4)EA2
- Cisco IOS Release 15.2(4)EA1
- Cisco IOS Release 15.2(3)E3
- Cisco IOS Release 15.2(3)E2
- Release 1.6 for Industrial Ethernet 1000

### Supported IND Release Upgrades

You can perform the following IND 1.x upgrades:

- Upgrade from 1.1.x to 1.2.0
- Upgrade from 1.0.x to 1.2.0

# <span id="page-9-1"></span>Limitations and Restrictions

Cisco recommends that you review this section before you begin working with IoT IND. These are known limitations that will not be fixed, and there is not always a workaround for these issues. Some features might not work as documented, and some features might be affected by recent changes to the software.

#### **CSCvb24719**

**Symptom:** Tasks are an asynchronous way to execute certain operations in IND. When we take a backup of the database, that backup action itself is a task and is in a RUNNING state. So, when we restore the database and startup all the tasks which were in a RUNNING state, they will be moved to FAILED.

**Conditions:** During the time when we do a backup, there can be some other operations simultaneously running as a task other than the backup task itself.

#### **Caveats**

**Workaround:** There is no workaround for this issue. But this does not impact any feature or functionality. It is expected that when we backup we are reverting to an older revision of the application and hence some tasks might have failed as you cannot re-create that operation at the current time.

#### **CSCvc78199**

**Note:** This caveat is applicable only when upgrading to IND 1.2.x from IND versions 1.0.1 to 1.1.x and above.

**Symptom:** IE-5000-12S12P-10G - Metric data refresh fails for the Managed Device after IND upgrade to 1.1.0

**Conditions:** Upon upgrading the IND from 1.0.1 to 1.1.x. This happens only if the device CLI output gets changed and those devices are in managed state of IND. Issue seen with IE-5000-12S12P-10G Cisco IOS Release (15.2(5)E or higher) IOS image.

**Workaround:** Manually move the device to decommission state and move back to managed state or delete the device from the IND and discover it again.

#### **CSCvd24673**

**Symptom:** When the system is upgraded to 1.1 image, the saved topology will be lost. The view will be auto-layout. All the devices and groups will be auto arranged.

**Conditions:** IND System is upgraded from 1.0.1 to 1.1.x and above.

**Workaround:** The user has to re-arrange the topology and save the layout again.

# <span id="page-10-0"></span>**Caveats**

This section presents open caveats in this release and information on using the Bug Search Tool to view details on those caveats.

- [Open Caveats, page 11](#page-10-1)
- [Accessing the Bug Search Tool, page 12](#page-11-1)

### <span id="page-10-1"></span>Open Caveats

No open caveats.

### Resolved Caveats

List below represents caveats from IND 1.1.x resolved in this release, IND 1.2.x.

**CSCvd24709**

**Symptom:** Some devices in the DB shows up as unknown devices on the connected grid of its connected neighbors. Hence, a link to the device is not available at the following places:

- **—** Connected Grid
- **—** Affected Devices
- **—** Dashboard Port traffic utilization widget

**Conditions:** When the thread running neighbor queries finish faster than the thread updating local if table, the port on the local ifTable is not matched. Hence the topology service categorizes this device as unknown device instead of mapping the device ID 5a11.

#### Related Documentation

**Workaround:** Re-triggering topology might solve this as it is a multi-threading/timing issue.

**CSCvd24726** 

**Symptom:** When a scheduled weekly backup is deleted, it shows the scheduled day to be one day ahead of the actual schedule. Logs show the day to be incorrect as well.

**Conditions:** Occurs when a weekly scheduled backup is deleted.

**Workaround:** This issue is resolved in Release 1.2.0.

# <span id="page-11-1"></span>Accessing the Bug Search Tool

You can use the Bug Search Tool to find information about caveats for this release, including a description of the problems and available workarounds. The Bug Search Tool lists both open and resolved caveats.

To access the Bug Search Tool, you need the following items:

- Internet connection
- **Neb browser**
- Cisco.com user ID and password

To access the Bug Search Tool, use the following URL: <https://tools.cisco.com/bugsearch/search>

To search using a specific bug ID, use the following URL: https://tools.cisco.com/bugsearch/bug/<BUGID>

# <span id="page-11-0"></span>Related Documentation

Installation Guide for Industrial Network Director Application for Release 1.2.x at:

[http://www.cisco.com/c/en/us/support/cloud-systems-management/industrial-network-director/tsd-products-suppo](http://www.cisco.com/c/en/us/support/cloud-systems-management/industrial-network-director/tsd-products-support-series-home.html) rt-series-home.html

Find documentation for the Cisco Industrial Ethernet Switches at: (select the link for the relevant switch to access user guide)

<http://www.cisco.com/c/en/us/products/switches/industrial-ethernet-switches/index.html>

Cisco and the Cisco logo are trademarks or registered trademarks of Cisco and/or its affiliates in the U.S. and other countries. To view a list of Cisco trademarks, go to this URL: [www.cisco.com/go/trademarks](https://www.cisco.com/go/trademarks). Third-party trademarks mentioned are the property of their respective owners. The use of the word partner does not imply a partnership relationship between Cisco and any other company. (1721R)